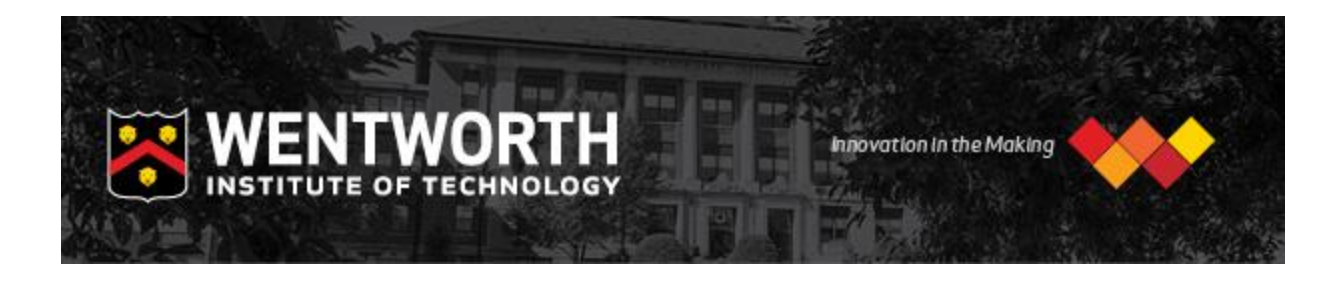

Congratulations again on your admission to Wentworth!

As a student at Wentworth, you will have access to LConnect, our campus intranet portal where you will access lots of important information like your billing information, financial aid, and eventually registration info and your grades! You can set up your LConnect account now by following the instructions below.

To set up your Lconnect account, you will need two pieces of information:

- Your W-ID #
- Your Wentworth Email address

You can find this information on your acceptance letter and on the enclosed enrollment form. Your username is the first part of your email address – everything before the @ sign. Your identification number is the 8-digit number that begins with a W.

## **How do I activate my L-Connect account?**

1. Visit [http://password.wit.edu](http://password.wit.edu/)

2. Enter your username into the "Username" field (your username can be found on your admission letter)

3. Enter your temporary password in the "Old Password" field (WIT1\$ and the last 6 digits of your Wentworth ID, which can also be found on your acceptance letter)

- 4. Review the secure password requirements displayed on the screen
- 5. Enter the password you created in the "New Password" and "Confirm New password" fields
- 6. Click the "Change Password" button.

*\*\*\*Please help us keep your account secure by never sharing your password with others. Wentworth will never ask for your password to verify your identity or for any other reason.*

You have now set up your log-in for LConnect and can go back to the [LConnect log-in](https://cas.wit.edu/cas/login?service=https%3A%2F%2Flconnect.wit.edu%2Fc%2Fportal%2Flogin) page to log onto your account.

Let us know if you have any questions.

Wentworth Admissions (617) 989-4000 admissions@wit.edu

PS - Be sure to save your username, password, and W-ID number is a safe place! You will need this information over and over again as a student at Wentworth!